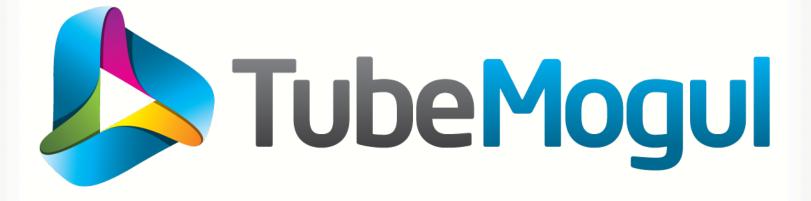

#### **Optimizing your Monitoring and Trending tools for the Cloud**

**Nagios World Conference 2012** 

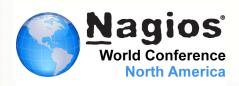

Nicolas Brousse Lead Operations Engineer September 28th 2012

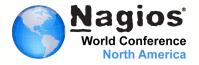

- About TubeMogul
- What are some of our challenges?
- Our environment
- Amazon Cloud Environment
- Automated Monitoring
- Efficient on-call rotation
- Efficient monitoring
- What's next?
- Q&A

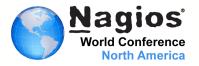

- Founded in 2006
- Formerly a video distribution and analytics platform
- TubeMogul is a Brand-Focused Video Marketing Company
  - Build for Branding
  - Integrate real-time media buying, ad serving, targeting, optimization and brand measurement

TubeMogul simplifies the delivery of video ads and maximizes the impact of every dollar spent by brand marketers

http://www.tubemogul.com

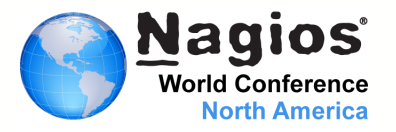

- Monitoring between 700 to 1000 servers
- Servers spread across 6 different locations
  - 4 Amazon EC2 Regions (our public cloud provider)
  - 1 Hosted (Liquidweb) & 1 VPS (Linode)
- Little monitoring resources
  - Collecting over 115,000 metrics
  - Monitoring over 20,000 services with Nagios
- Multiple billions of HTTP requests a day
  - Most of it must be served in less than 100ms
  - Lost of traffic could mean lost of business opportunity
  - Or worst, over-spending...

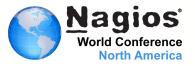

- Over 80 different server profiles
- Our stack:
  - Java (Embedded Jetty, Tomcat)
  - PHP, RoR
  - Hadoop: HDFS, M/R, Hbase, Hive
  - Couchbase
  - MySQL
- Monitoring: Nagios, NSCA
- Graphing: Ganglia, sFlow, Graphite
- Configuration Management: Puppet

### **Amazon Cloud Environment**

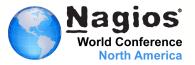

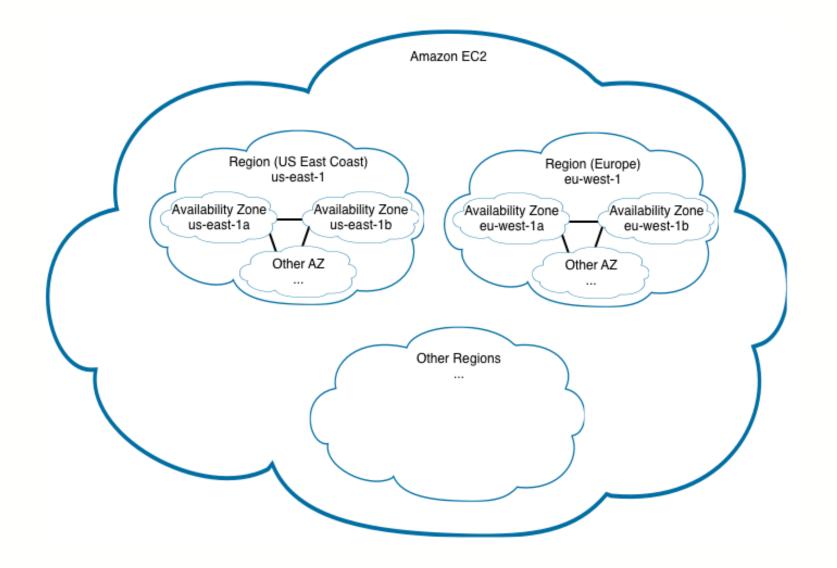

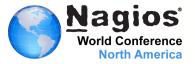

- We use EC2, SDB, SQS, EMR, S3, etc.
- We don't use ELB
- We heavily use EC2 Tags

#### ec2-describe-instances -F tag:hostname=dev-build01

| RESER<br>INSTA |          | r-891f48ec<br>i-1ed92766 | 29099969:<br>ami-08f40 |          | devzone<br>ec2- |              | .compute-1. | amazonaws.com | -<br>domU-: |    |
|----------------|----------|--------------------------|------------------------|----------|-----------------|--------------|-------------|---------------|-------------|----|
| t-1b           | aki-4270 | 1952b                    | 1                      | monitori | ing-disa        | bled         |             |               |             | in |
| BLOCK          | DEVICE   | /dev/sde1                | vol-5e736              | 5931     | 2012-07-        | -02T08:51:07 | .000Z       | false         |             |    |
| TAG            | instance | e i-1ed92                | 2766 (                 | cluster  | devzone         |              |             |               |             |    |
| TAG            | instance | e i-1ed92                | 2766 H                 | hostname | e i             | dev-build01  |             |               |             |    |
| TAG            | instance | e i-1ed92                | 2766 1                 | hagios_k | nost            | dev-mgmt01   |             |               |             |    |
| TAG            | instance | e i-1ed92                | 2766 p                 | profile  | DevBuild        | dBox         |             |               |             |    |

### **Automated Monitoring**

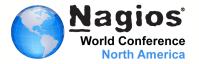

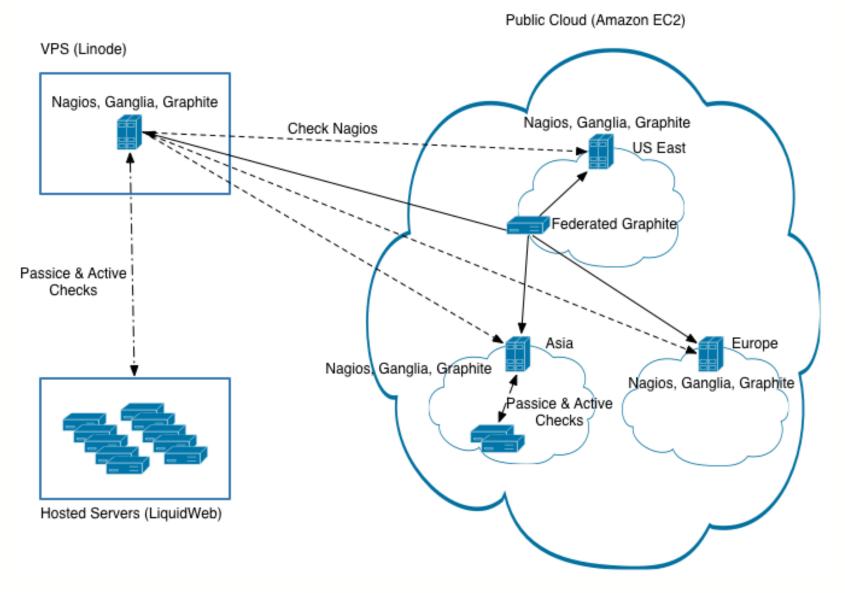

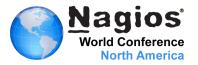

#### **Configuring Ganglia using Puppet templates**

```
globals {
override hostname = <% = scope.lookupvar('hostname') %>
. . .
}
udp_send_channel {
 host = <%= scope.lookupvar('ec2_tag_nagios_host') %>
 port = 8649
 ttl = 1
}
sflow {
 udp port = 6343
 accept jvm metrics = yes
 multiple jvm instances = yes
```

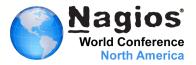

# Or configuring Host sFlow using Puppet templates

```
sflow{
  DNSSD = off
  polling = 20
  sampling = 512
  collector{
    ip = <%= ec2_tag_nagios_host %>
    udpport = 6343
  }
}
```

### **Automated Monitoring**

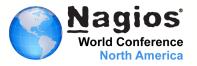

- Puppet configure our monitoring instances
  - We use Nagios regex : use\_regexp\_matching=1
  - But we don't use true regex : use\_true\_regexp\_matching=0
  - We use NSCA with Upstart

| # Nagios NSCA                                               |
|-------------------------------------------------------------|
| description "Nagios NSCA Daemon"                            |
| start on network<br>stop on runlevel [!2345]                |
| respawn<br>respawn limit 10 5                               |
| exec /opt/nagios/bin/nsca _c /opt/nagios/etc/nsca.cfgdaemon |

- We don't use the perfdata
- We use pre-cached objects
- We includes our configurations from 3 directories
  - objects => templates, contacts, commands, event\_handlers
  - servers => contain a configuration file for each server
  - clusters => contain a configuration file for each cluster

# OBJECT CONFIGURATION FILE(S)
cfg\_dir=/opt/nagios/etc/objects
cfg\_dir=/opt/nagios/etc/servers
cfg\_dir=/opt/nagios/etc/clusters

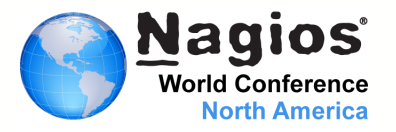

Process of event when starting a new host and add it to our monitoring:

- 1. We start a new instance using Cerveza and Cloud-init
- 2. Puppet configure Gmond or Host sFlow on the instance
- 3. Our monitoring server running Gmond and Gmetad get data from the new instance
- 4. A Nagios check run every minute and check for new hosts
  - Look for new hosts using EC2 API
  - Look for EC2 tag "hostname" to confirm it's a legit host, not a zombie / fail start
  - Look for EC2 tag "nagios\_host" to see if the host belong to this monitoring instance
- 5. If a new host is found:
  - We build a config for the host based on a template file and doing some string replace
  - Once all config have been generated, we rebuild pre-cache objects and reload Nagios
- 6. If we find "Zombie" host, we generate a Warning alert
- 7. If the config is corrupt, we send a Critical alert

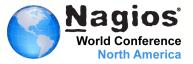

| HOST DEFINITION – Config                                             | g file managed by check_tm_cluster.py script - DO NOT CHANGE MANUALLY!     |
|----------------------------------------------------------------------|----------------------------------------------------------------------------|
|                                                                      | ***************************************                                    |
|                                                                      |                                                                            |
|                                                                      |                                                                            |
| Define a host for the la                                             | ncal machine                                                               |
| Der the diffest for the to                                           |                                                                            |
|                                                                      |                                                                            |
| lefine host{                                                         |                                                                            |
| use                                                                  | linux-server                                                               |
|                                                                      |                                                                            |
| host_name                                                            | #HOSTNAME#                                                                 |
|                                                                      | #HOSTNAME#<br>#CLUSTERNAME#                                                |
| host_name<br>hostgroups<br>alias                                     | #CLUSTERNAME#                                                              |
| hostgroups                                                           |                                                                            |
| hostgroups<br>alias<br>address                                       | #CLUSTERNAME#<br>#FQDN#<br>#IP#                                            |
| hostgroups<br>alias<br>address<br>_DNSVAL                            | #CLUSTERNAME#<br>#FQDN#<br>#IP#<br>#IP#                                    |
| hostgroups<br>alias<br>address<br>_DNSVAL<br>display_name            | #CLUSTERNAME#<br>#FQDN#<br>#IP#<br>#IP#<br>#CLUSTERNAME# #HOSTNAME#        |
| hostgroups<br>alias<br>address<br>_DNSVAL<br>display_name<br>_PAGING | #CLUSTERNAME#<br>#FQDN#<br>#IP#<br>#IP#<br>#CLUSTERNAME# #HOSTNAME#<br>yes |
| hostgroups<br>alias<br>address<br>_DNSVAL<br>display_name            | #CLUSTERNAME#<br>#FQDN#<br>#IP#<br>#IP#<br>#CLUSTERNAME# #HOSTNAME#        |

## **Automated Monitoring**

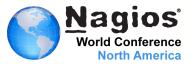

```
# HOST GROUP DEFINITION = Config managed via puppet = DO NOT CHANGE MANUALLY !!
        # Define an optional hostgroup for Linux machines
define hostgroup{
     hostgroup_name mysql=<%= ec2_placement_availability_zone %>=cluster
                 MySQL <%= ec2_placement_availability_zone.upcase %> Cluster
      alias
      }
define hostextinfo{
     host_name
                        ^mysql[0-9]+
                        /ganglia/?c=<%= ec2_placement_availability_zone %>&h=$HOSTALIAS$
     notes_url
      3
define service{
                              passive-service
      use
     host_name
                              ^mysql[0-9]+
                              disk_mysql
      service_description
     display_name
                              Disk space on /mysql
                              services-status
      servicegroups
      is_volatile
                              Ø
     flap_detection_enabled
                              Ø
     max_check_attempts
                              1
     notifications_enabled
                              Ø
      3
```

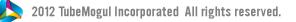

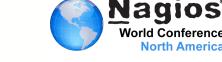

- Follow the sun
  - Some of our team is in Ukraine, no more Tier 1 night on-call for us
- Nagios timeperiod and escalation are a pain to maintain
  - Nagios notification plugged to Google Calendar
    - Using our own notification script for email and paging
    - Google Clendar make it easy for each team to manage their own on-call calendar
    - Support for multiple Tier and complex schedules
    - Caching Google Calendar info locally every hour
  - Simpler definitions and rules in Nagios contacts
  - Notify only people on-call, unless they asked for "off call" emails

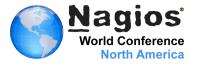

#### Using Google Calendar...

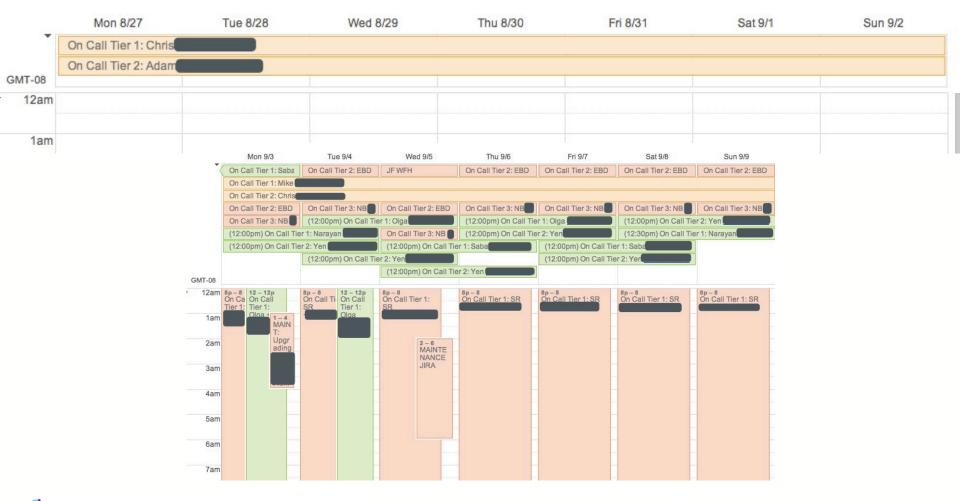

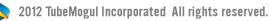

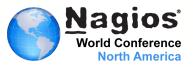

- Simple contact definitions
- Google Calendar info
- Tier Filter (Regex)
- Tier Interval (time to wait before escalating alert since last tier)
- Off call email

| define contact{                   |                                                |                                                                  |           |                    |
|-----------------------------------|------------------------------------------------|------------------------------------------------------------------|-----------|--------------------|
| contact_<br>use<br>alias<br>email | pa<br>Ni                                       | icolas<br>ager-contact<br>icolas Brousse<br>icolas@tubemoqul.com |           |                    |
| _GOOGLE_                          | CALENDAR_TIER_FILTER<br>CALENDAR_TIER_INTERVAL | nogul.com_<br>"NB"<br>. "TIER3_INTERVAL=30m"<br>yes              | @group.ca | lendar.google.com" |

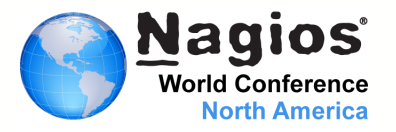

## Who is on-call right now?

If multiple Tier of same level, pick one. If a Tier doesn't answer, escalate to next Tier. DON'T GIVE UP!!!

#### ops

| On Call Tier 1: SR |  |
|--------------------|--|
| On Call Tier 2: JF |  |
| On Call Tier 3: NB |  |

#### stats

On Call Tier 1: Mike On Call Tier 2: Chris

#### rtb

On Call Tier 1: Nate On Call Tier 2: Yen

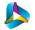

## Efficient on-call rotation

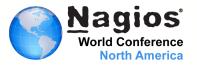

On-call contact fetched from Google Calendar at the bottom of the alert makes our life easier!

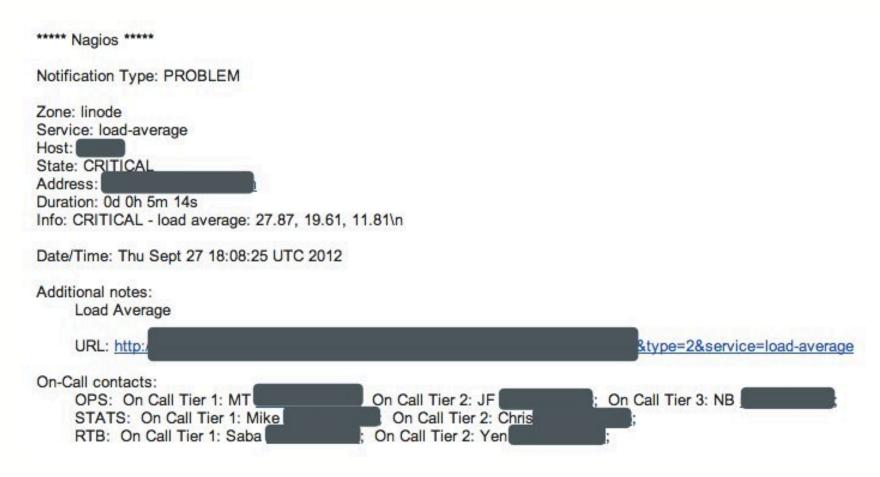

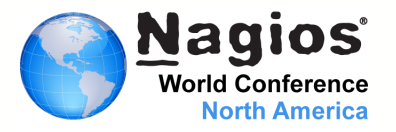

## We disable most notification and only care of a cluster status

| use                   | local-service                       |
|-----------------------|-------------------------------------|
| hostgroup_name        | ^[a-z0-9]+-cluster                  |
| service_description   | PING                                |
| servicegroups         | network-status                      |
| check_command         | check_ping!100.0,20%!500.0,60%      |
| max_check_attempts    | 10                                  |
| notifications_enabled | 0                                   |
| }                     |                                     |
| define service{       |                                     |
| use                   | generic-service                     |
| host_name             | <‰⊨ hostname ‰>                     |
| servicegroups         | cluster-service                     |
| service_description   | Cluster - PING                      |
| check_command         | check_cluster_service!^.+!^PING\$\$ |
| contact_groups        | noc                                 |
| }                     |                                     |

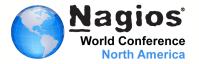

## Most of our checks are based on Ganglia RRD files

| define service{       |                                                                              |
|-----------------------|------------------------------------------------------------------------------|
| use                   | generic-service                                                              |
| hostgroup_name        | ^[a-z0-9]+-cluster                                                           |
| servicegroups         | system-status                                                                |
| service_description   | mnt disk used                                                                |
| check_command         | check_rrd!\$USER3\$/\$HOSTGROUPALIAS\$/\$HOSTALIAS\$/mnt=disk_used.rrd!80!90 |
| notifications_enabled | 0                                                                            |
| }                     |                                                                              |
| define service{       |                                                                              |
| use                   | generic-service                                                              |
| host_name             | <%= hostname %>                                                              |
| servicegroups         | cluster-service                                                              |
| service_description   | Cluster – mnt disk used                                                      |
| check_command         | check_cluster_service!^.+!^mnt disk used\$\$                                 |
| contact_groups        | noc                                                                          |
| }                     |                                                                              |
|                       |                                                                              |

## **Efficient monitoring**

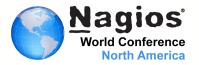

#### It become really easy to monitor any metrics returned by Ganglia

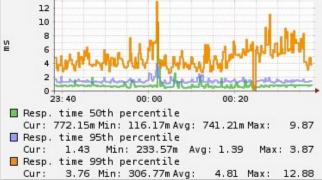

| define service{       |                                                                                                    |
|-----------------------|----------------------------------------------------------------------------------------------------|
| use                   | generic-service                                                                                                |
| hostgroup_name        |                                                                                                    |
| servicegroups         | services-status                                                                                                |
| service_description   | _http_response_time                                                                                            |
| display_name          | Check HTTP response time                                                                                       |
| check_command         | check_rrd!\$USER3\$/\$HOSTGROUPALIAS\$/\$HOSTALIAS\$/http_valid_99th_percentile_response_time.rrd!90000!120000 |
| contact_groups        |                                                                                                    |
| notifications_enabled | 0                                                                                                    |
| }                     |                                                                                                    |
| define service{       |                                                                                                    |
| use                   | generic-service                                                                                                |
| host_name             |                                                                                                    |
| servicegroups         | cluster-service                                                                                                |
| service_description   | clusterhttp-response-time                                                                                      |
| display_name          | Cluster - Check HTTP response time                                                                             |
| check_command         | check_cluster_service!^ [0-9]+!^ -http-response-time\$\$!warning=1critical=30                                  |
| contact_groups        |                                                                                                    |
| }                     |                                                                                                    |

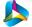

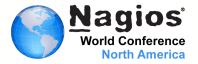

## We can check cluster status by hosts/services but also per returned messages !

# nagios status file check for hosts
define command\_name check\_cluster\_service
 command\_line \$USER1\$/check\_nagios\_status --host-regex=\$ARG1\$ --service-regex=\$ARG2\$ \$ARG3\$
}
# nagios status file check for services msg
define command{
 command\_name check\_cluster\_service\_msg
 command\_name check\_cluster\_service\_msg
 command\_line \$USER1\$/check\_nagios\_status\_msg --host-regex=\$ARG1\$ --service-regex=\$ARG2\$ --msg-filter=\$ARG3\$ \$ARG4\$
}

## **Efficient monitoring**

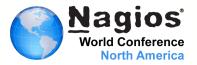

Usage: check\_nagios\_status [options]

#### Options:

```
-h, --help
                     show this help message and exit
                     Verbose logging. (default: False)
-v, --verbose
--status-file=STATUS_FILE
                      Path to the Nagios status file. (default:
                      /opt/nagios/var/status.dat)
--host-regex=HOST_REGEX
                      Regex used to filter host name.
--service-regex=SERVICE_REGEX
                      Regex used to filter service description. (default:
                      none)
-w WARNING, --warning=WARNING
                      Warning threshold in percent. (default: 30)
-c CRITICAL, --critical=CRITICAL
                      Critical threshold in percent. (default: 60)
-u UNKNOWN, --unknown=UNKNOWN
                      Unknown threshold in percent. (default: none)
```

Usage: check\_nagios\_status\_msg [options]

| Options:           |                                                                                                    |
|--------------------|----------------------------------------------------------------------------------------------------|
| -h,help            | show this help message and exit                                                                                  |
| -vverbose          | Verbose logging. (default: False)                                                                                |
| status-file=STAT   |                                                                                                    |
|                    | Path to the Nagios status file. (default:<br>/opt/nagios/var/status.dat)                                         |
| host-regex=HOST_   | REGEX                                                                                                    |
|                    | Regex used to filter host name.                                                                                  |
| service-regex=SE   | RVICE_REGEX                                                                                                    |
|                    | Regex used to filter service description. (default:                                                              |
|                    | none)                                                                                                    |
| –w WARNING, ––warn | ing=WARNING                                                                                                    |
|                    | Warning threshold in percent. (default: 30)                                                                      |
| -c CRITICAL,cri    | tical=CRITICAL                                                                                                   |
|                    | Critical threshold in percent. (default: 60)                                                                     |
| msg-filter=MSG_F   | 같이 같은 것 같아요. 그는 것 같아요. 그는 것 같아요. 그는 것 같아요. 그는 것 같아요. 그는 것 같아요. 그는 것 같아요. 그는 것 같아요. 그는 것 같아요. 그는 것 같아요. 그는 것 같아요. |
|                    | Regex used to filter plugin output and mark it as error.                                                         |

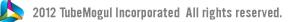

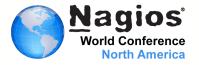

#### **Using Graphite Federated Storage**

- One place to see all our metrics from all the world
- No delay due to rsync of RRD files
- Graph close to real time, delay only due to rrdcached flushing interval

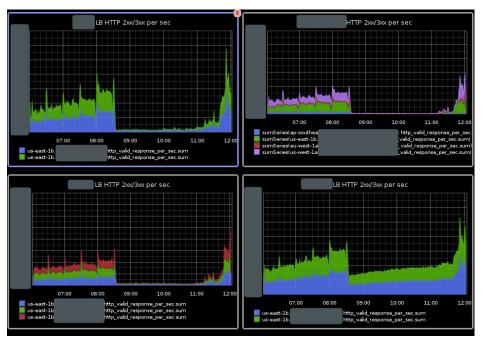

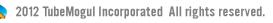

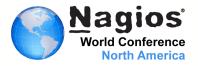

Some hot topics...

- Do trending alert with Nagios based on Graphite/Ganglia data
- Better automation for non-cloud servers
- Ensure we can scale our monitoring when using hybrid cloud (Eucalyptus) or multiple public cloud provider
- Get a better centralized view of our different Nagios

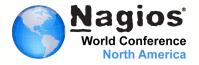

#### All this wouldn't be possible without a strong System Operation team

Andrey Shestakov Eamon Bisson Donahue Justin Francisconi Marylene Tanfin Nicolas Brousse Stan Rudenko

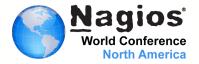

## TubeMogul is Hiring ! http://www.tubemogul.com/jobs jobs@tubemogul.com

#### Follow us on Twitter

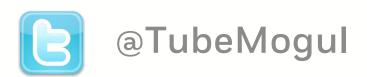

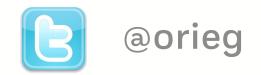

2012 TubeMogul Incorporated All rights reserved.